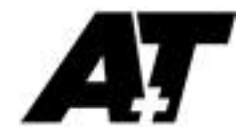

## **ATP1 Installation Notes (preliminary)**

# **Issue 0.12 April 2018**

## **Contents**

- 1. Introduction & basic architecture
- 2. Webserver and network connection

#### Appendices

- C. Hardware installation
- D. Commissioning Checklist/Short Guide

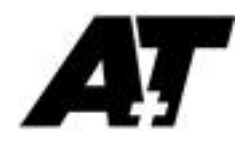

### **1. Introduction**

The ATP1 processor covered in this manual is the core product from A+T and is aimed at racing boats, superyachts and large cruising and classic yachts.

1.1. Multi-Fuel connectivity

As many initial users of the ATP are yachts which have an installed base of B&G Fastnet displays, sensors and wiring, the ATP1 supports these with no change. The ATP1 therefore has three core databus connections:-

1.1.1. Ethernet network carrying the ATP databus protocol (ATPDB)

This a stand alone network which uses its own IP addressing and protocols. It can also carry power to peripheral devices (but it is not industry standard POE). It links  $A+T$ sensors and displays.

- 1.1.2. A second general purpose Ethernet network connection This is a normal network connection intended to sit on the yacht's main network and used to access the ATP webserver. If then connected to a wireless network then any connected computer or tablet can access the ATP webserver.
- 1.1.3. Fastnet

This supports existing B&G displays, sensors and wiring including A+T displays connected to Fastnet.

A typical installation example schematic is shown below.

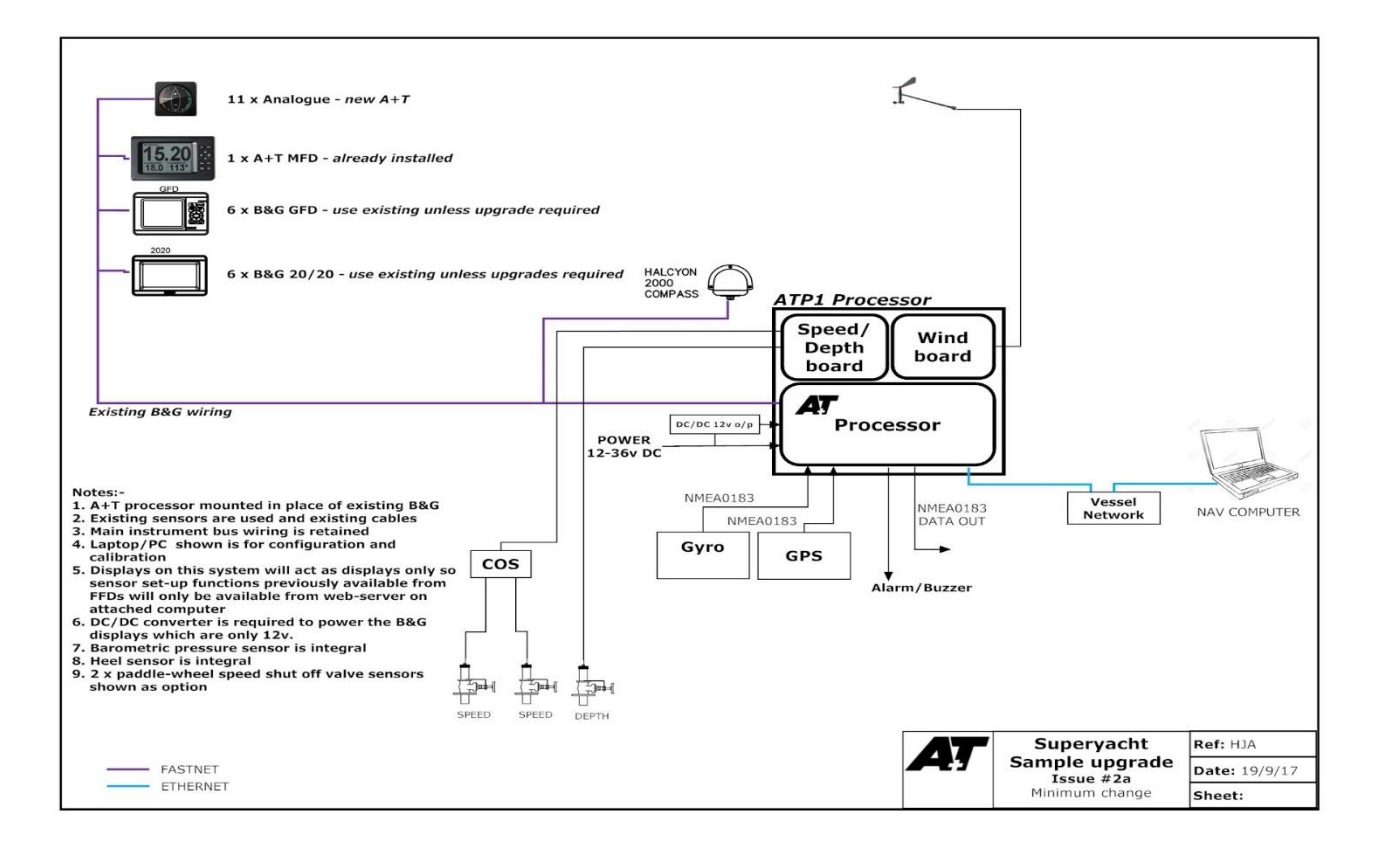

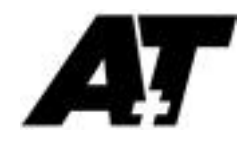

#### 1.2. Webserver

Central to the setting up and diagnostics of the ATP is the built-in webserver. This can be accessed from a suitably connected PC, MAC or tablet. All likely installations of the ATP will have a dedicated computer and this is the prime tool for setting up and calibrating the system.

Calibration and other system controls from displays is restricted to a few key functions (covered in sections 19 & 20).

As well as the ease of use, room for explanation and 'HELP' files, the other advantage of the webserver is that the user can see much of the calculation going on in the ATP processor so is provided with considerable diagnostic information.

1.3. Expedition performance and navigation software

Once configured from the Webserver, the ATP is intended to work as a stand-alone system with no connection to either a computer or internet. Concentration has been given to producing very fast and reliable calculation and output of highest quality core data required to sail the yacht.

Higher level functions such as start-line, laylines, optimal routing, sail selection, weather are not included and are left to be provided by dedicated software solutions such as Expedition and displayed using external channels with no practical limit. The ATP has been developed for use specifically with Expedition both to provide these functions and to provide for editing and uploading of performance information. Other software packages may be closely interfaced over time.

The ATP does provide target performance information, even when not connected to a computer, but does not provide for its editing or updating which is done in Expedition.

The ATP does not provide data logging. This is left again to Expedition or a connected computer application. A higher specification processor due for launch in 2018 will include very extensive and high data-rate logging capability.

#### 1.4. This manual

The manual largely provides the background and explanation of how the ATP works. Detailed 'how to' is not provided as this is generally intuitive from the webserver. Updates are continually produced reflecting feedback and system development. Please visit [www.AandTinstruments.com/downloads](http://www.aandtinstruments.com/downloads) for the latest version of the manual and the ATP software.

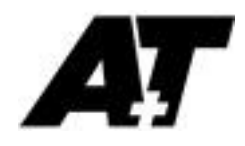

### **2. Webserver & network connection**

#### 2.1. Getting started

The webserver can be accessed on the ATP1 with no connections other than power and an Ethernet cable.

2.1.1. Connect power (10-36Vdc) to the unit

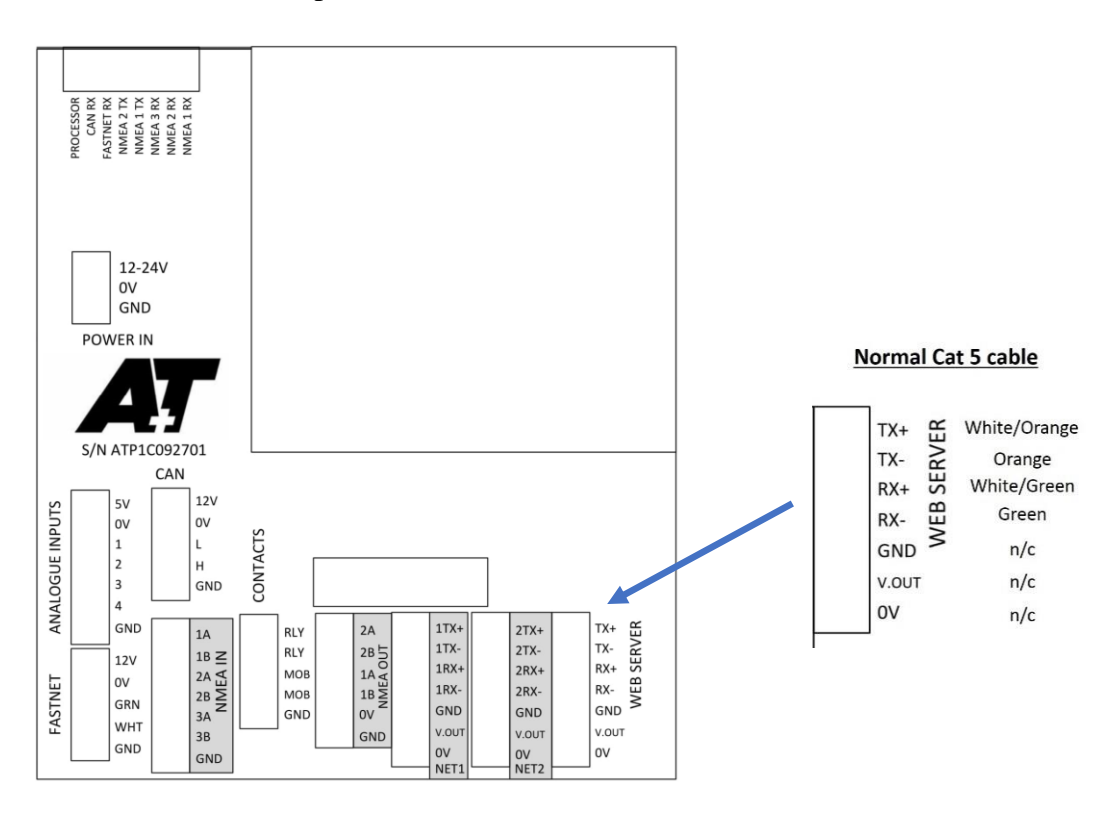

2.1.2. Connect a computer to the ATP Ethernet port either

- 2.1.2.1. Directly (on older computers or if difficulty then a cross-over cable or switch should be used)
- 2.1.2.2. Or by connecting the ATP onto an existing network with a DHCP server. If this is required then ensure that the Ethernet is connected both to the ATP and to the DHCP server before powering up the ATP.

#### 2.2. IP addressing

When shipped the ATP has fixed IP address 192.168.1.219

On power up, the ATP waits for 5 seconds to see if it is being given an IP address by a DHCP server on the connected network (if there is one). If no DHCP address is received then the IP address reverts to its fixed IP address. This may be changed once initial access to the webserver is achieved.

To determine the IP address that the ATP has adopted check the small LCD display in top left corner of ATP cabinet. It can also be shown on any connected display on the Fastnet bus under MENU/ATP1/IP ADDR or Channel 254.

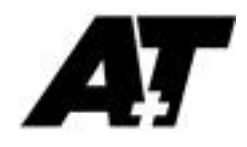

#### 2.3. Linking to Webserver

Enter IP Address as above into any browser on PC, Mac or Tablet and page as shown below should appear.

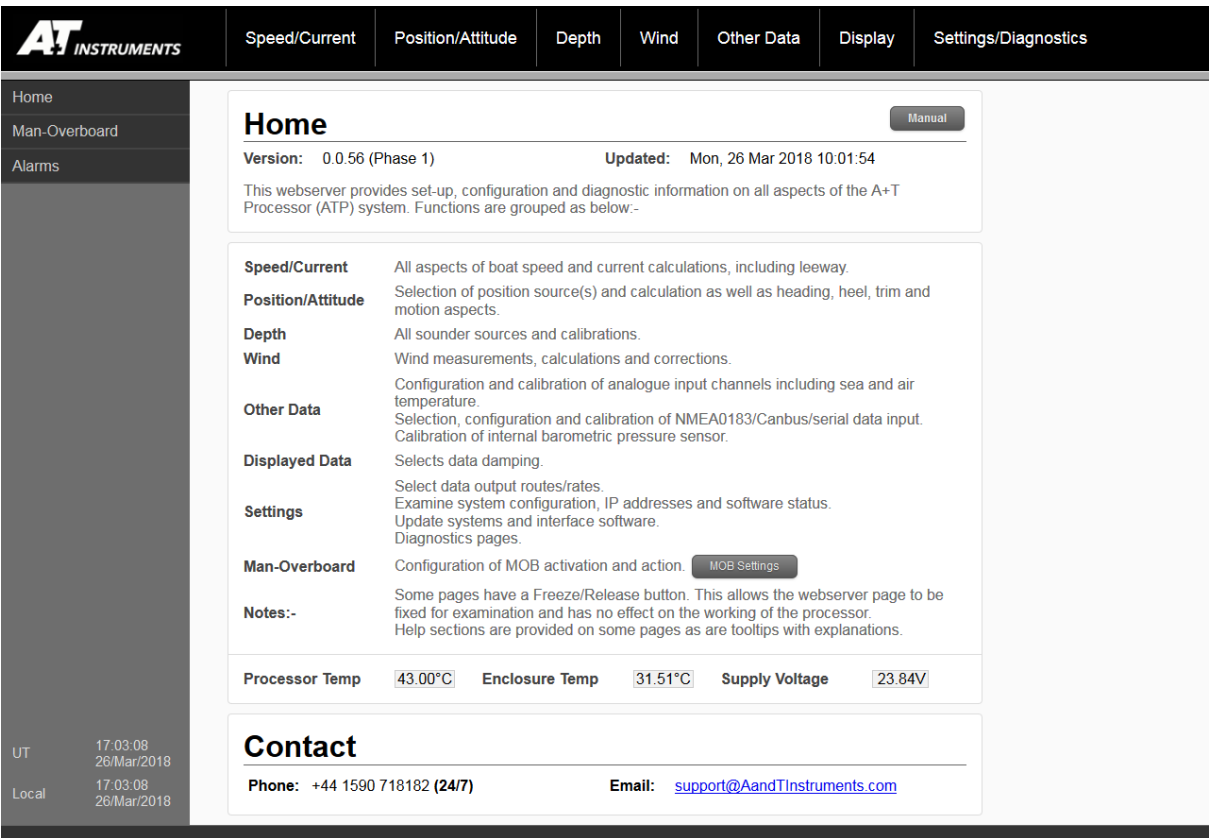

#### 2.4. General principles

- 2.4.1. Note that no changes entered on any page are implemented until either OK or APPLY is clicked
- 2.4.2. On all pages with real-time updating fields there is a HOLD button in the top right corner which holds a synchronised snapshot of any dynamic data. It can be released by clicking the button again or by changing the page displayed. Holding the webserver pages in this way has no effect on calculations or on displays on the system.

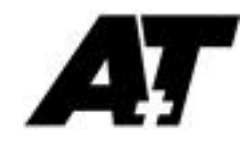

## **APPENDIX C Hardware Installation**

#### **C1 Motherboard**

The processor motherboard connections are shown below

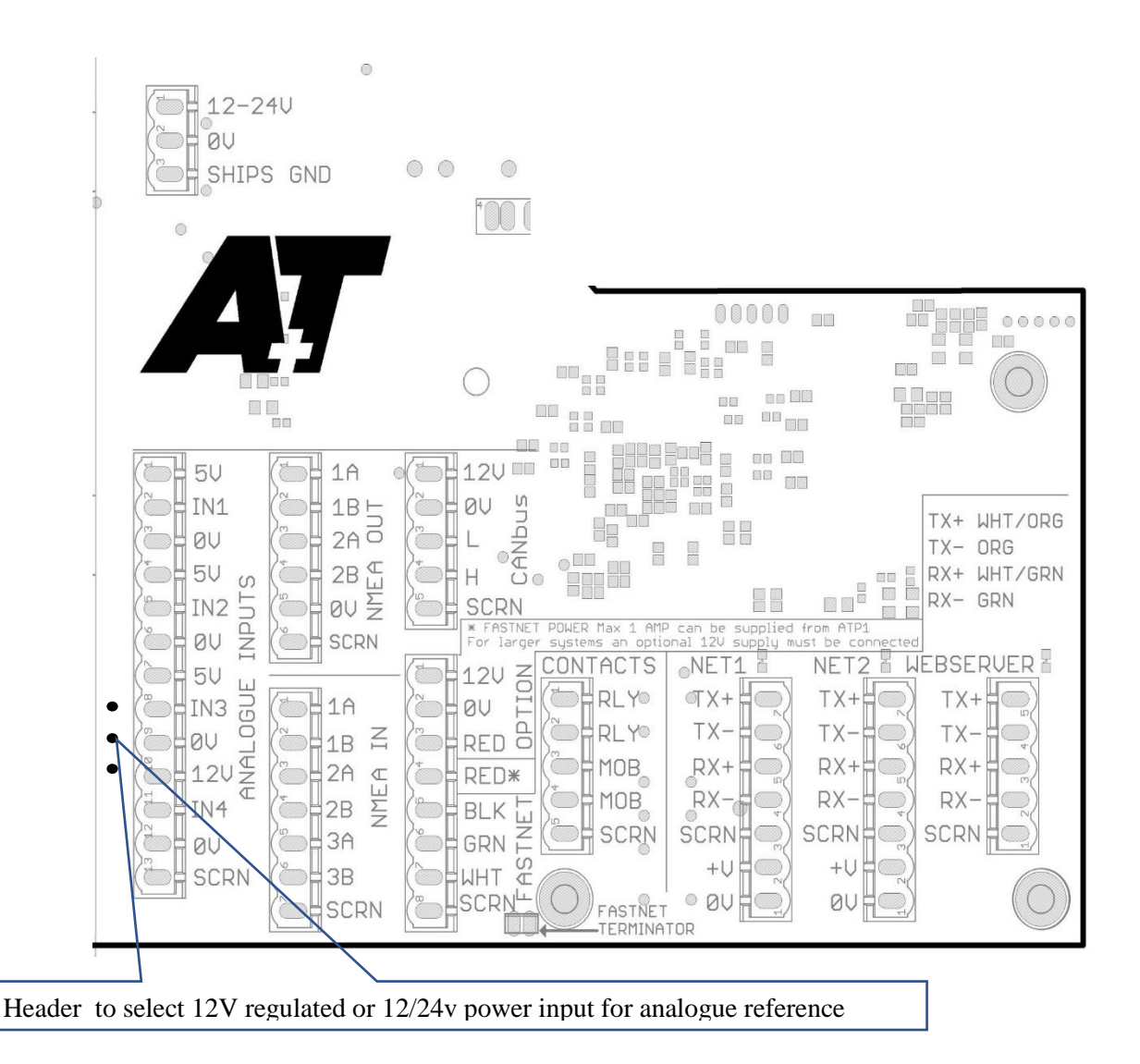

#### **Notes:-**

#### Power

Connect either 24v or 12v power through a 5A fuse or circuit breaker to the ATP power terminals.

#### Screen Connections

Connections for screen are provided on each connector. All screen connections are joined inside the unit and connected to the Ship's Ground terminal on the power connector.

The ATP Ship's Ground terminal should either be left disconnected or connected to Ship's Ground. It **should not be connected** to the power 0V.

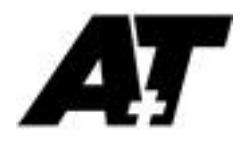

Screen connections should not be connected on NMEA0183 inputs. They should be connected on NMEA0183 outputs only.

Fastnet Connection

Connect the white, green, black and screen of the Fastnet network cable as marked

An in-built 100 Ohm resistor is mounted at the bottom of the Fastnet connector which is active when the header is in place. This should be used when the processor is at one end of the Fastnet Network. Total terminator resistance on the Fastnet Network should be close (+/- 10%) to 50 Ohm.

For the red connection then see notes below:-

When any B&G displays, sensors, interfaces or other 12V only units are to be connected to the Fastnet network then this must be supplied with 12V. If only A+T displays and interfaces are used then 24V may be used.

Two options for providing 12V power to Fastnet are available:-

For a small system not drawing too much power (up to 1 amp, typically less than 6 displays) then power may be taken from the Processor Fastnet connector marked RED\*.

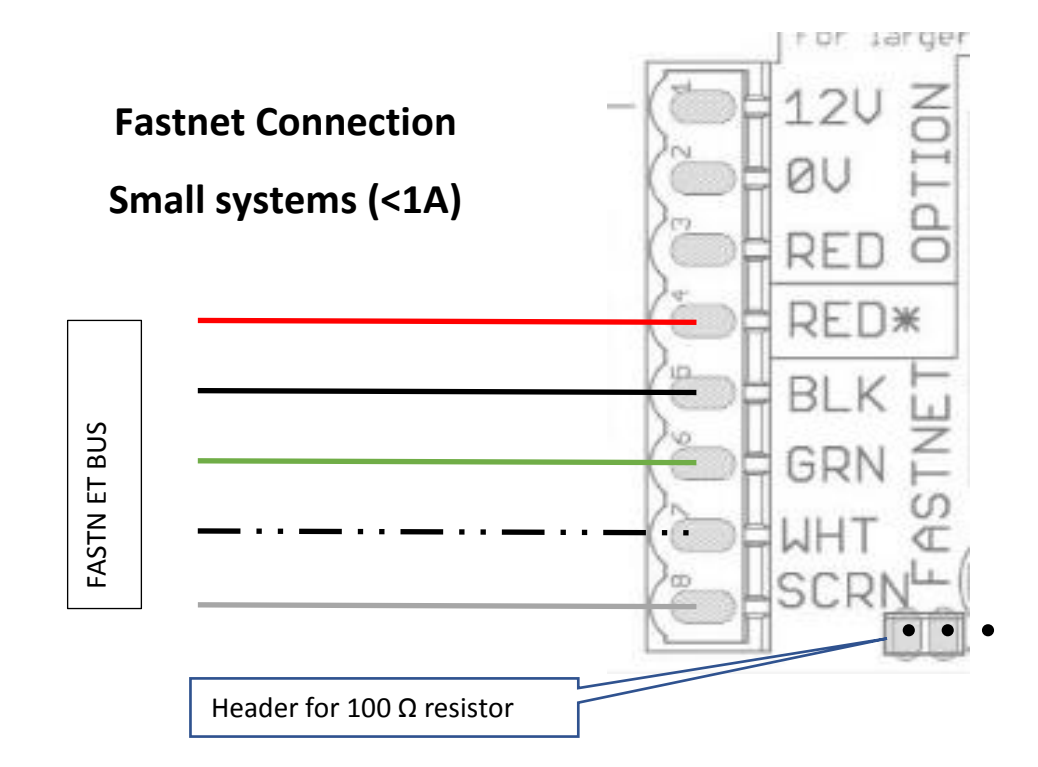

For a larger systems then the Fastnet red should be connected to the RED terminal immediately above this marked 12V OPTION and a 12V external power source with a 5A fuse or circuit breaker should be connected to the connecters marked 12V and 0V OPTION.

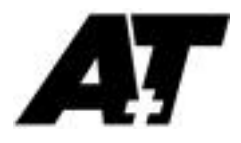

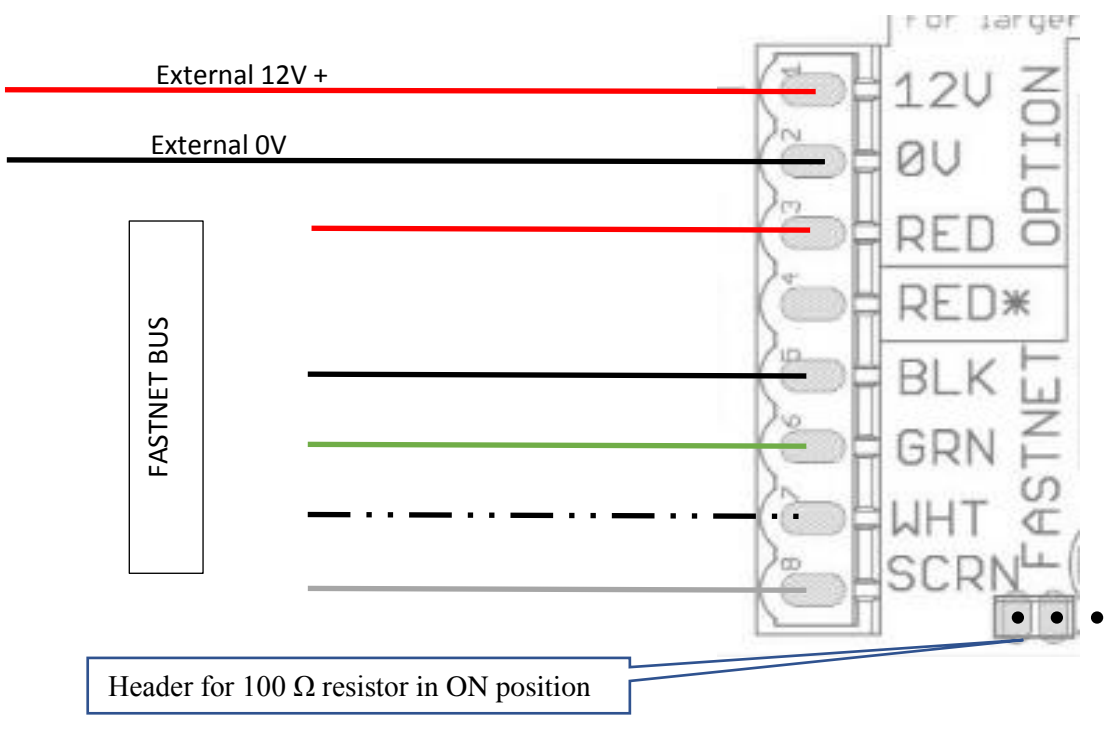

### **Fastnet Connection Large system (>1A)**

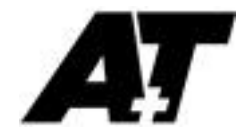

#### **C2 Wind Board**

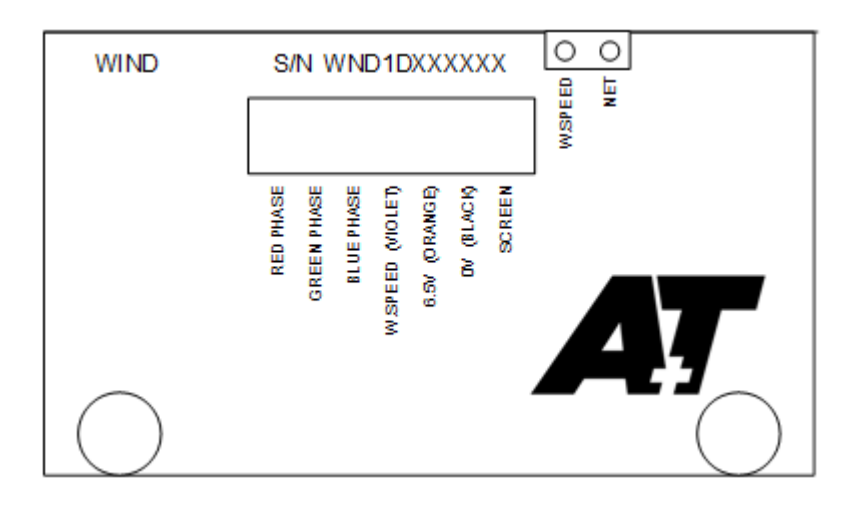

#### **C3 Speed/Depth/Water Temperature Board**

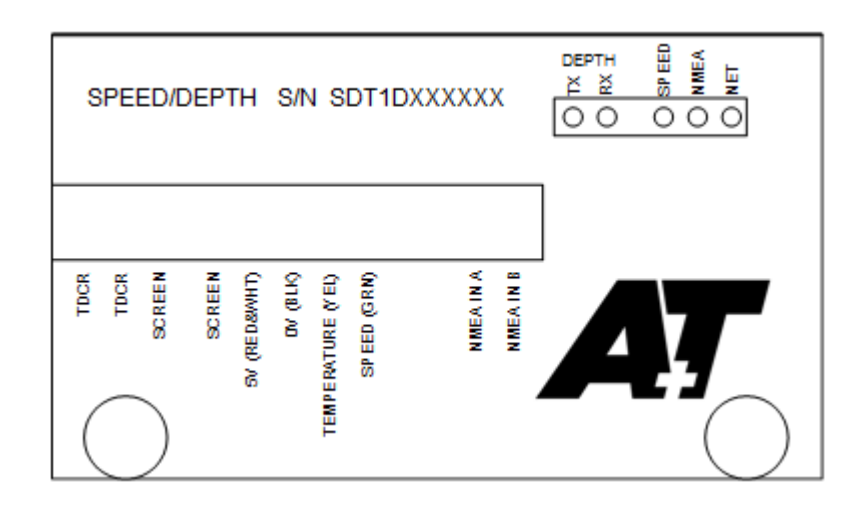

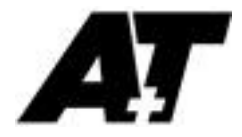

## **APPENDIX D Commissioning Checklist/Short Guide**

#### **Start up**

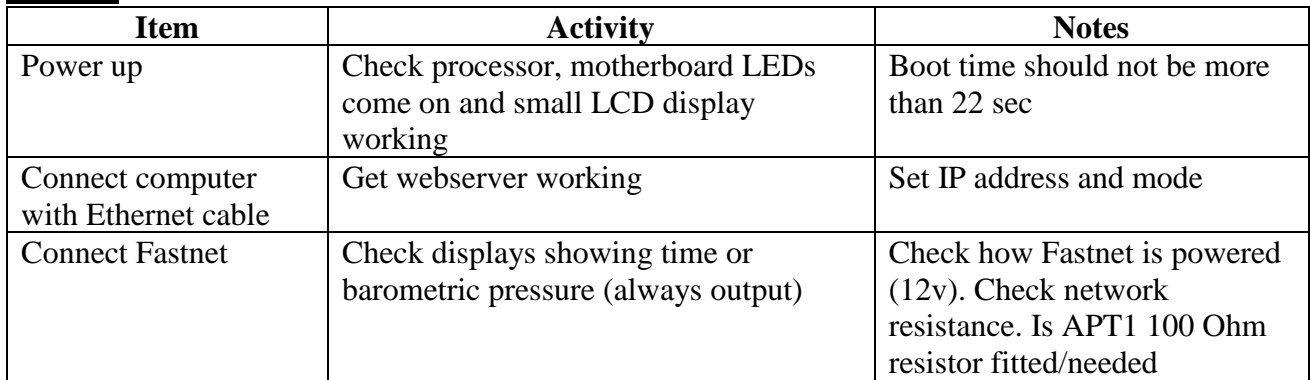

#### **Boat & Wind Speed, Heel, Leeway**

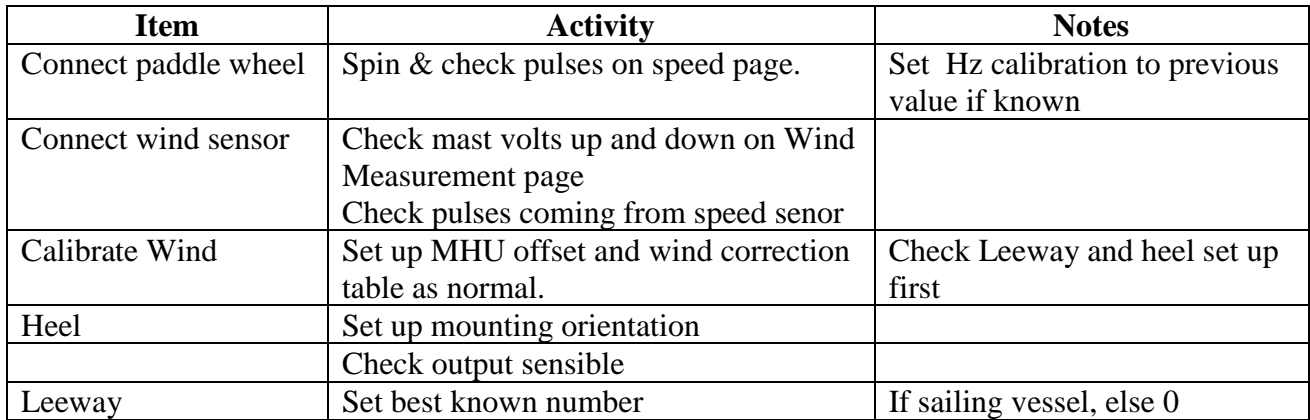

#### **NMEA 0183 inputs, GPS, depth, gyro etc**

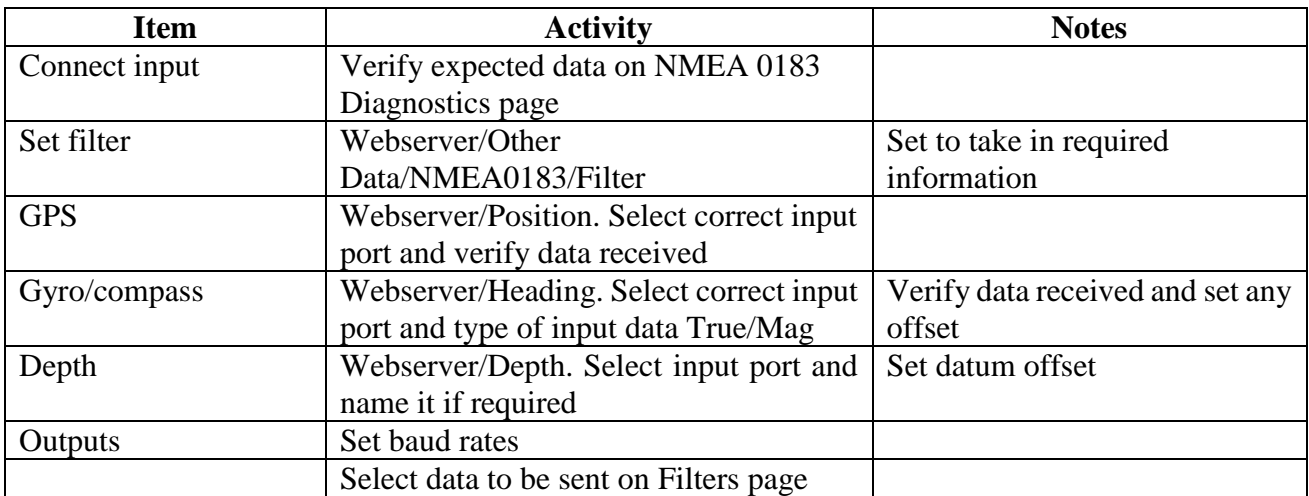

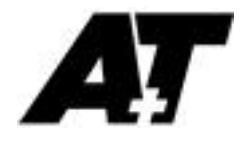

#### **Analogue inputs**

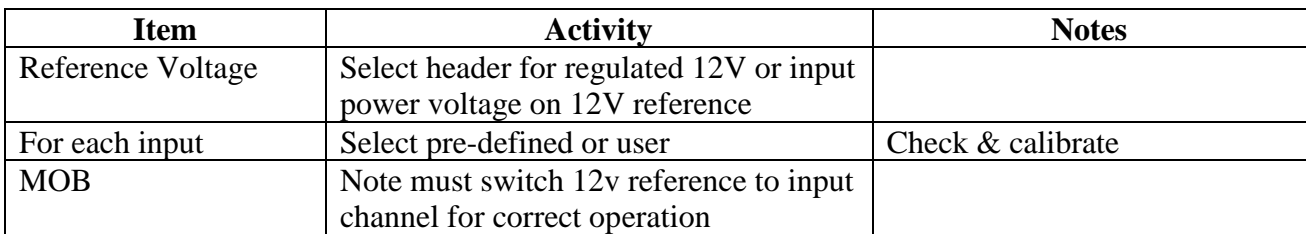

#### **Fastnet settings**

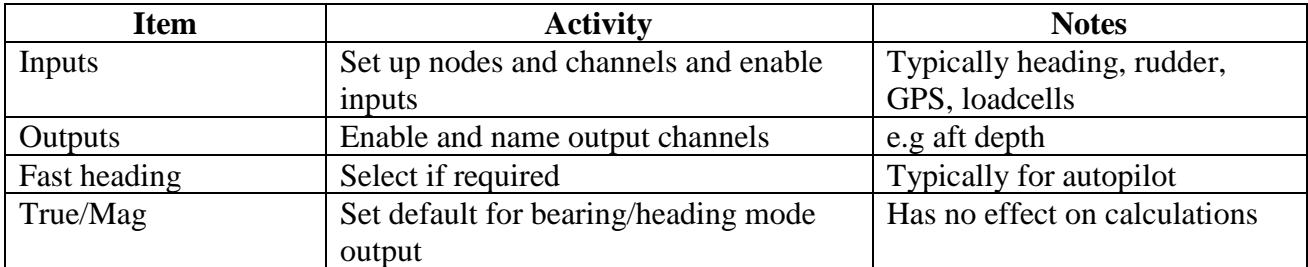

#### **Alarms/MOB, set from Home page**

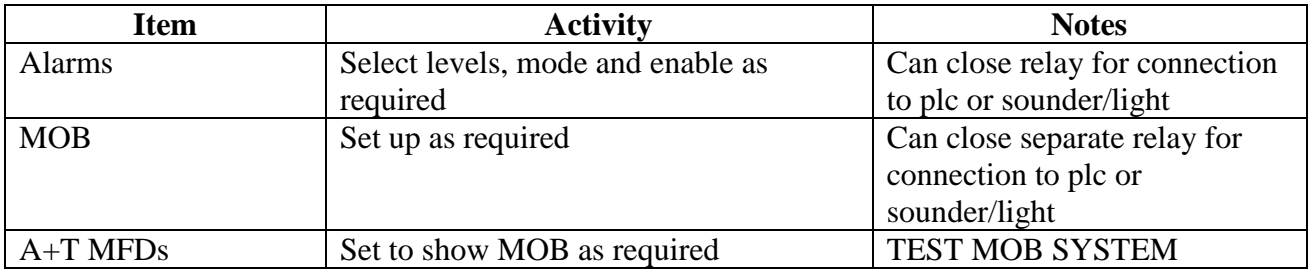